# **UGM ACCADEMIA**

Luca GALLOAlessandro PLANTAMURA

# Agenda

- . Breve introduzione a NI e LabVIEW
	- <sub>□</sub> Cos'è LabVIEW
	- Come usare LabVIEW
- *Esercizio* 1 *<sup>Ȃ</sup> Lavorando con LabVIEW*
- $\,$  Breve introduzione all'architettura CompactDAQ
- *Esercizio 2 <sup>Ȃ</sup> Eseguire misure con il CompactDAQ*
- Domande e commenti

# **EX LabVIEW 2010**

#### Fino a 30.000 compagnie

**<sup>ǥ</sup>tra cui il 90% delle Fortune 500 manufacturing companies**

/to

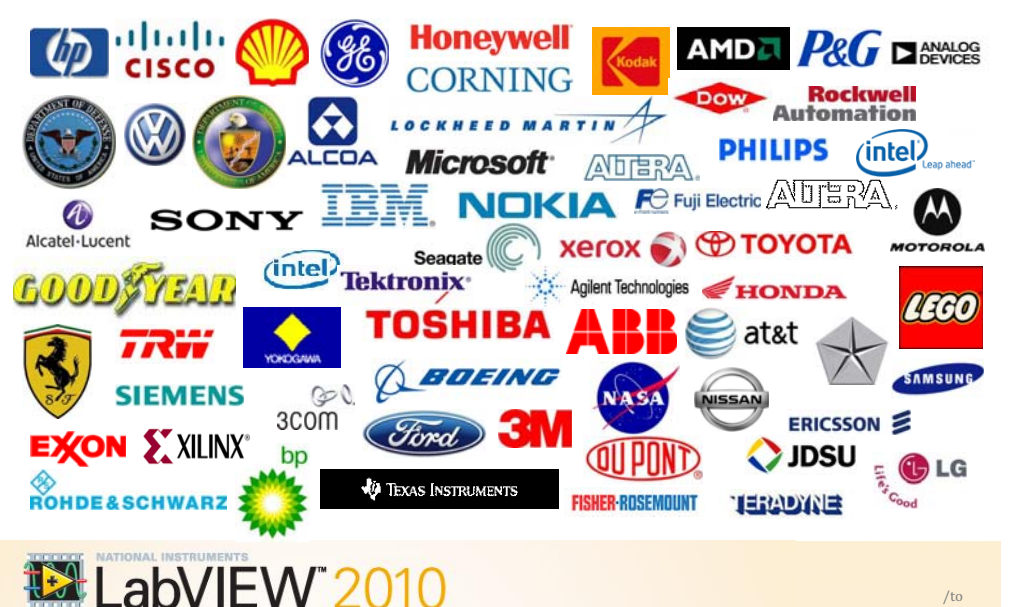

# **National Instruments e la programmazione grafica con LabVIEW**

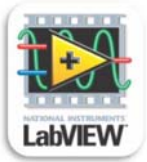

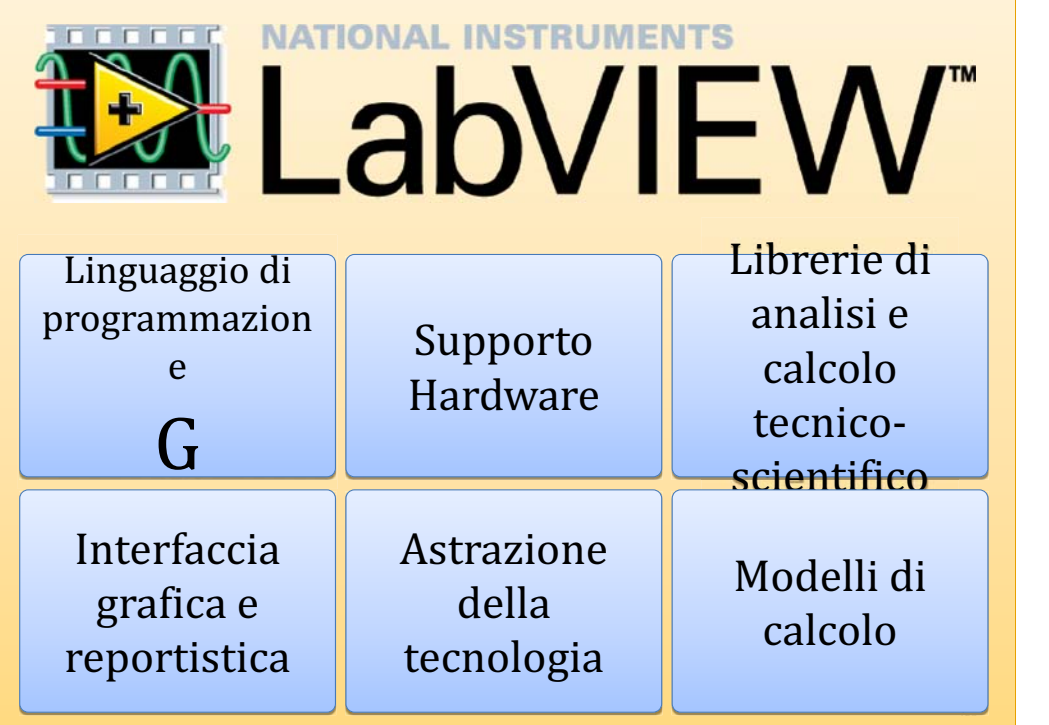

# Linguaggio di programmazione G

Cos'è LabVIEW

**EX LabVIEW 2010** 

- Modello di programmazione intuitivo, simile a un diagramma di flusso
	- Permette di concentrarsi sui dati e le operazioni
	- Astrae molte delle complessità amministrative delle programmazione
- Curva di apprendimento più stretta rispetto alla tradizionale programmazione testuale
- Rappresenta in maniera naturale le applicazioni regolate dai dati attraverso temporizzazione <sup>e</sup> parallelismo

/to 7

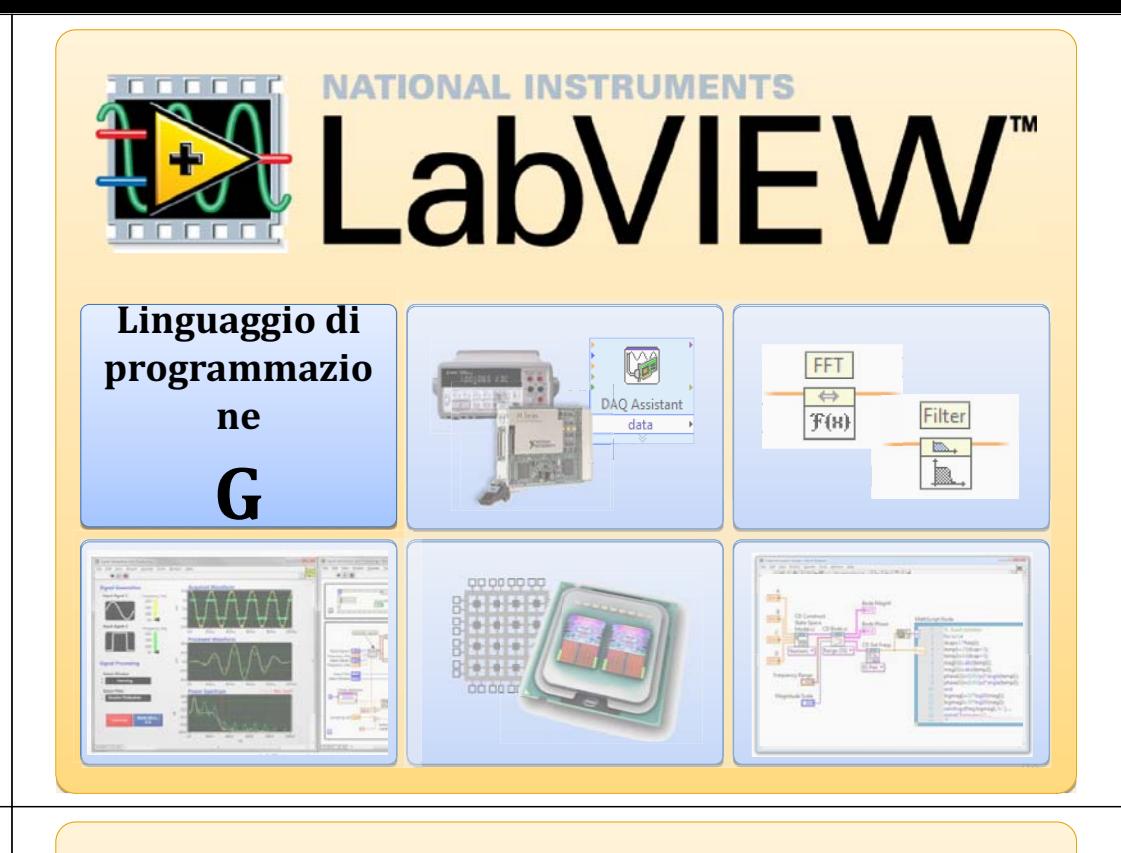

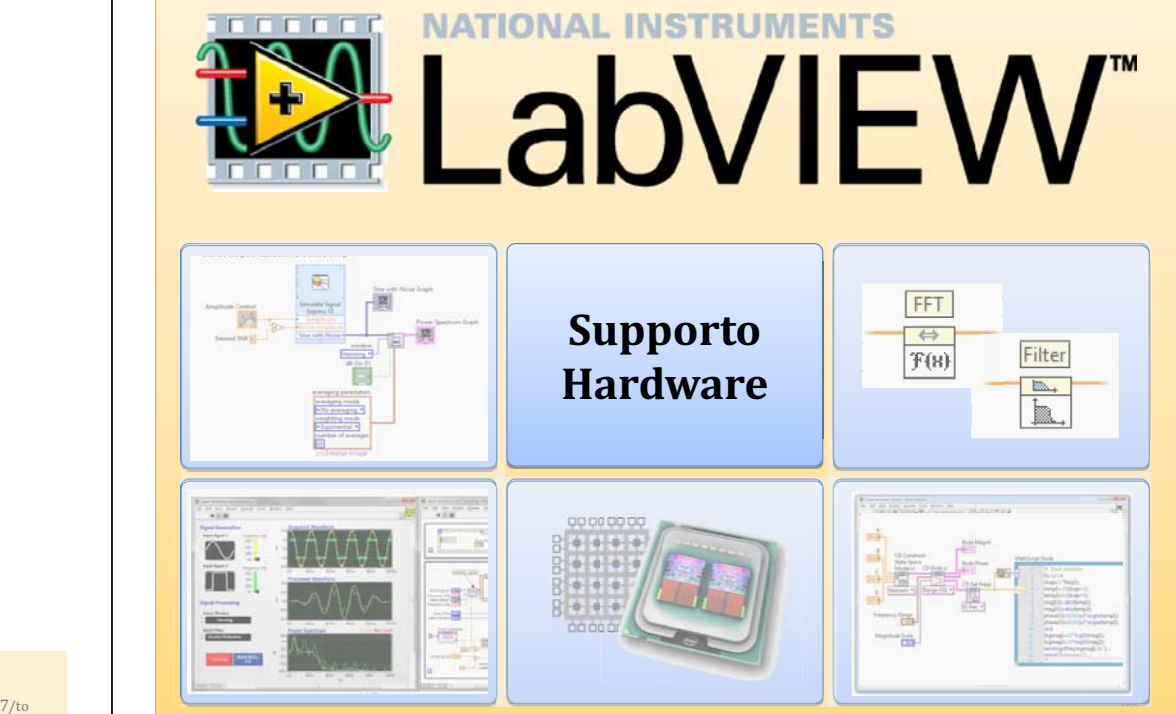

# Supporto Hardware

Cos'è LabVIEW

- $\bullet$  Supporto per migliaia di dispositivi, tra cui:
	- Strumentazione scientifica
	- □ Dispositivi di acquisizione dati
	- $\mathbf{a}$ Sensori
	- □ Videocamere
	- Motori e attuatori

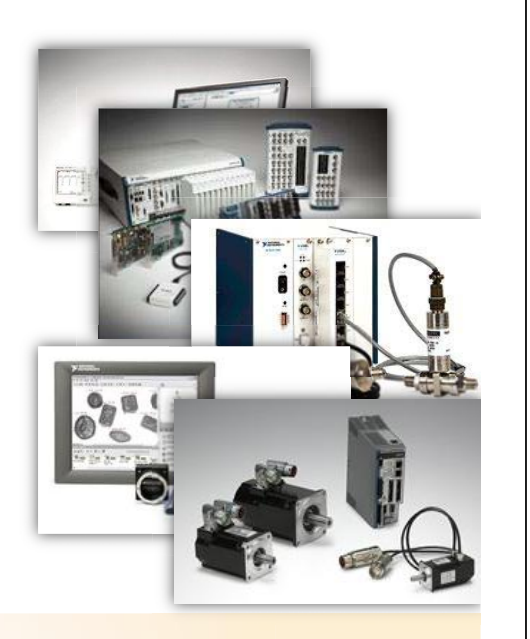

# **EX LabVIEW 2010**

# Supporto Hardware

Cos'è LabVIEW

- Supporto per migliaia di dispositivi, tra cui:
	- Strumentazione scientifica
	- Dispositivi di acquisizione dati
	- Sensori
	- Videocamere
	- Motori e attuatori

**EX LabVIEW 2010** 

- . Modello di programmazione comune tra tutti i dispositivi Hardware
- Codice versatile che supporta numerosi target

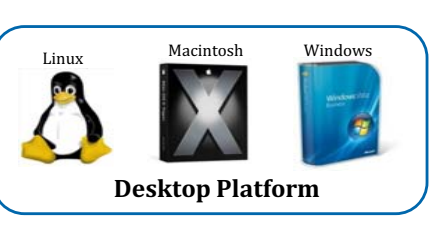

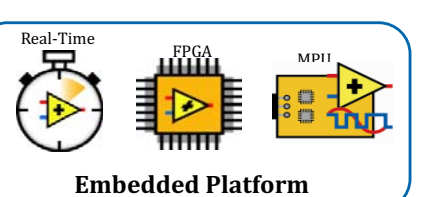

# Supporto Hardware

Cos'è LabVIEW

- Supporto per migliaia di dispositivi, tra cui:
	- Strumentazione scientifica
	- □ Dispositivi di acquisizione dati
	- □ Sensori
	- □ Videocamere
	- Motori e attuatori
- . Modello di programmazione comune tra tutti i dispositivi Hardware

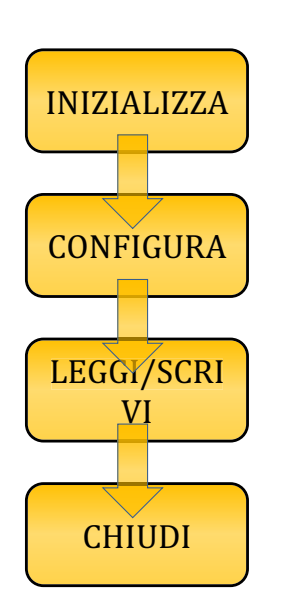

10

# LabVIEW 2010

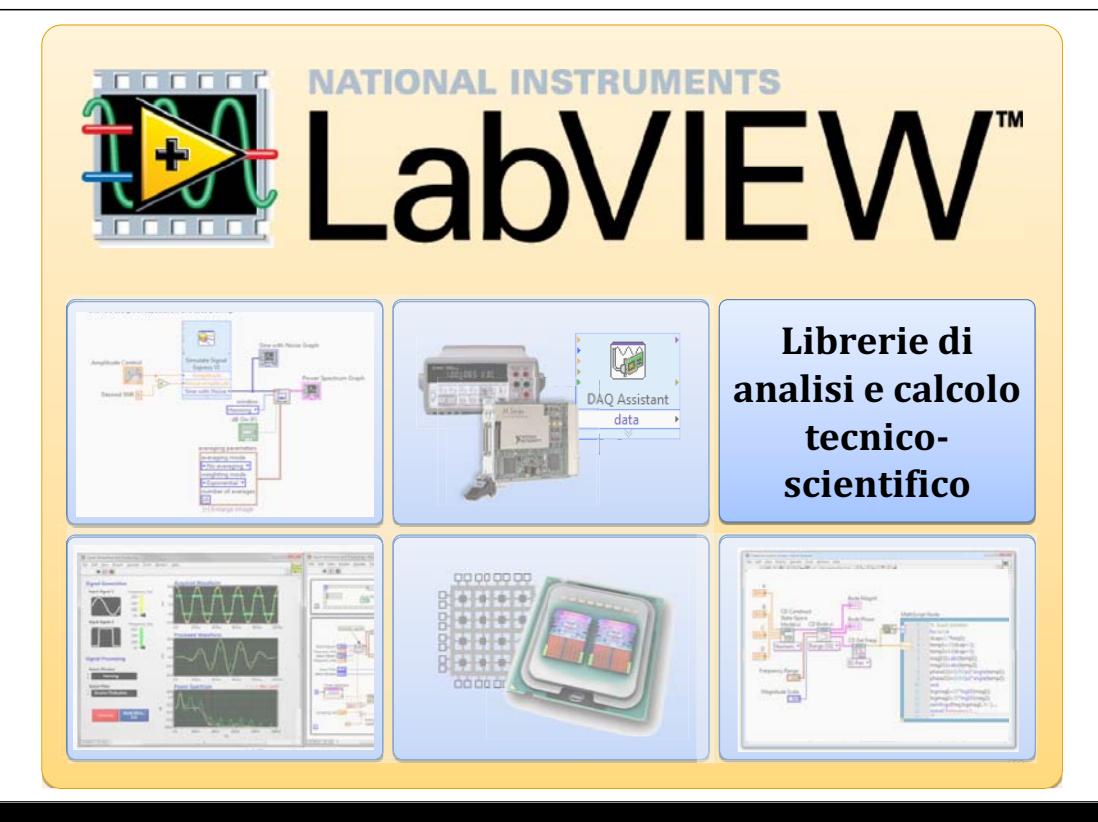

9/to

#### Librerie di analisi e di calcolo tecnico-scientifico

Cos'è LabVIEW

- National Instruments sviluppa LabVIEW attraverso un processo accreditato ISO-9001
- Librerie di: analisi matematica

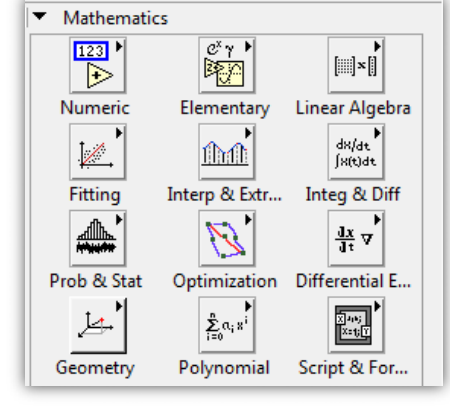

13/to

#### Librerie di analisi e di calcolo tecnico-scientifico

**Cos'è LabVIEW** 

- National Instruments sviluppa LabVIEW attraverso un processo accreditato ISO-9001
- Librerie di:
	- analisi matematica
	- **signal processing**

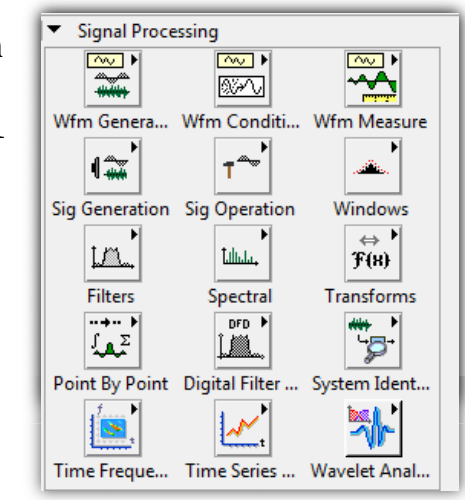

# **EX LabVIEW 2010**

**EX LabVIEW 2010** 

#### Librerie di analisi e di calcolo tecnico-scientifico

Cos'è LabVIEW

- National Instruments sviluppa LabVIEW attraverso un processo accreditato ISO-9001
- Librerie di:
	- analisi matematica
	- **signal processing**
	- algoritmi di controllo

**EX LabVIEW 2010** 

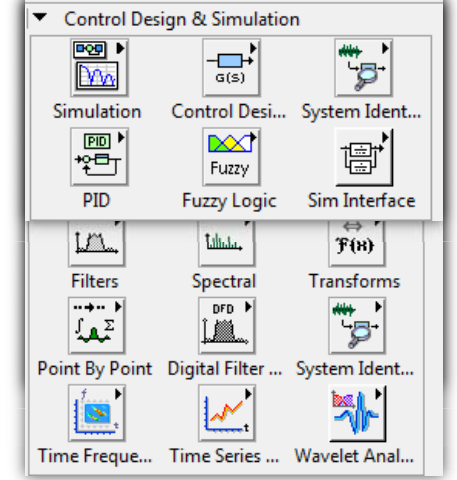

# Librerie di analisi e di calcolo tecnico-scientifico

**Cos'è LabVIEW** 

- National Instruments sviluppa LabVIEW attraverso un
- Librerie di:
	- analisi matematica
	- **signal processing**
	- algoritmi di controllo
- . Librerie di:
	- communicazione
	- file I/O
	- Connettività

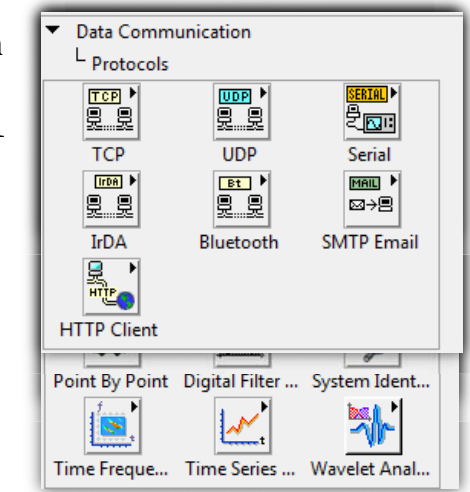

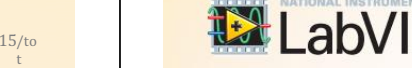

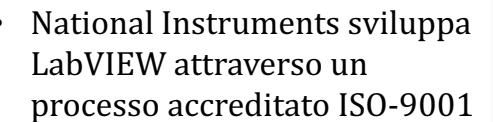

14

#### Librerie di analisi e di calcolo tecnico-scientifico

Connectivity m

Libraries & E., Source Contr.

鲨

**Ball** 

Database

Point By Point Digital Filter ... System Ident.

Time Freque... Time Series ... Wavelet Anal

**Input Device** 

ाञ

.net

**DHD** .NET

Windows Re.

**HTTP Client** 

Cos'è LabVIEW

- National Instruments sviluppa LabVIEW attraverso un processo accreditato ISO-9001
- Librerie di:
	- analisi matematica
	- signal processing
- algoritmi di controllo
- e Librerie di:
	- communicazione
	- file I/O connettività
- . Librerie di funzioni chegestiscono dati nello stesso formato riportato dai driver hardware

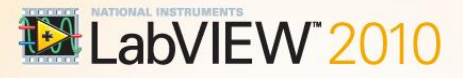

# Interfaccia grafica e reportistica

Cos'è LabVIEW

 Controlli interattivi come grafici, strumenti di misura, e tabelle per visualizzare i dati acquisiti

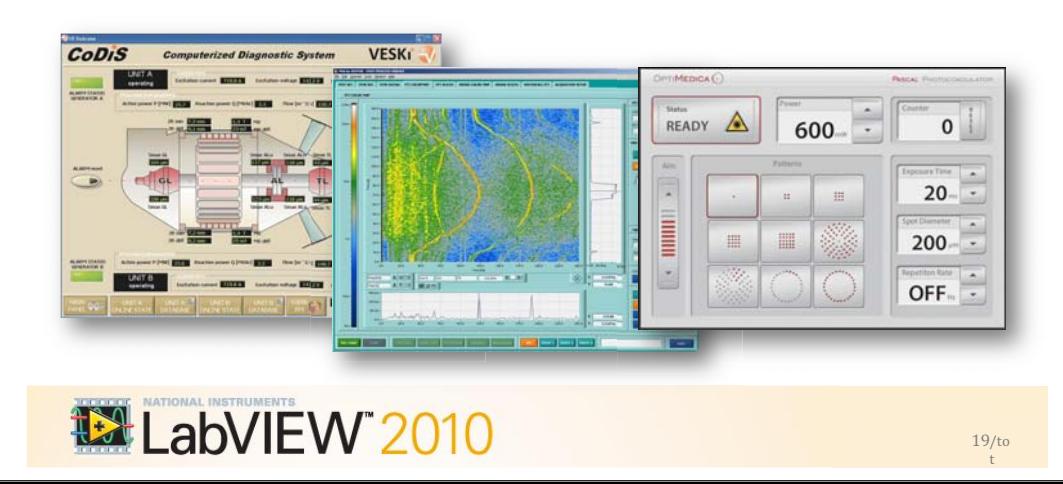

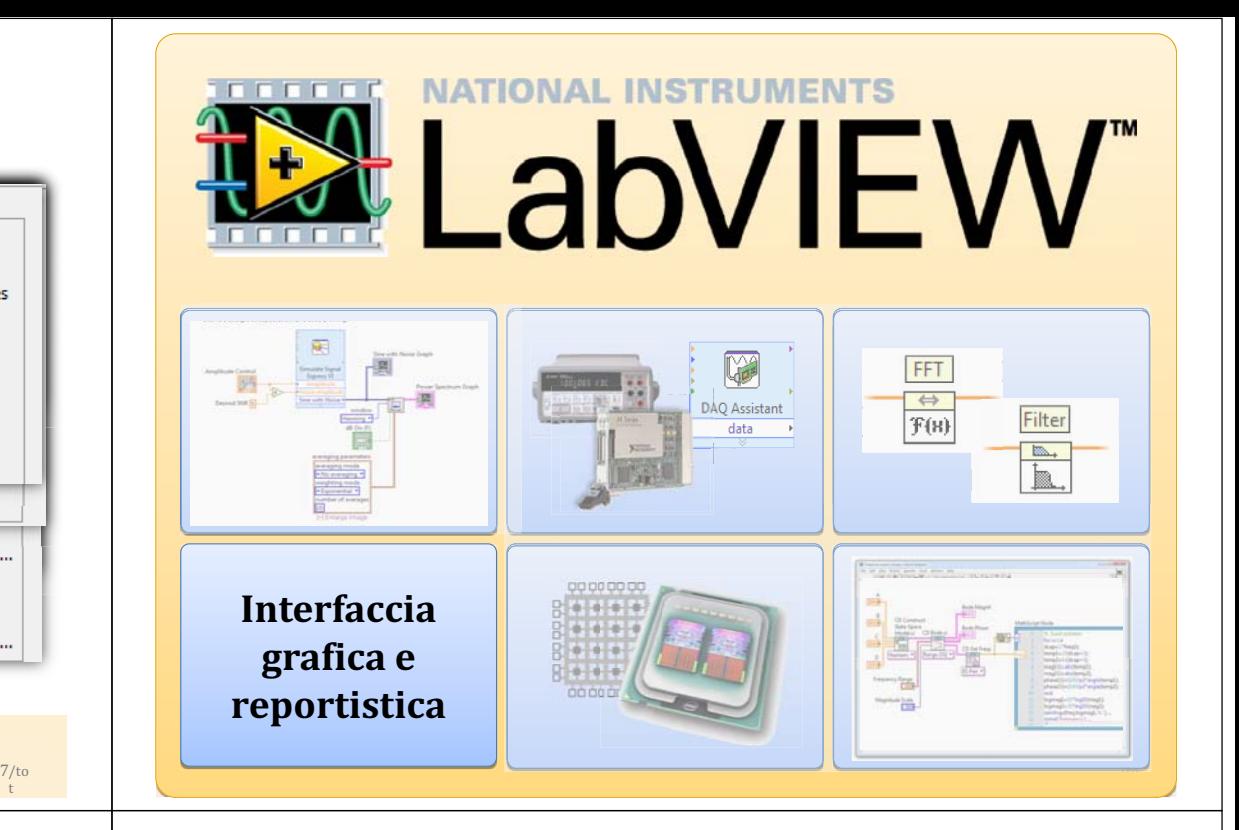

# Interfaccia grafica e reportistica

Cos'è LabVIEW

17/to

ta

Web Services

active D₩O

ActiveX <sup>E</sup>

Internet

×,

- Controlli interattivi come grafici, strumenti di misura, e tabelle per visualizzare i dati acquisiti
- Strumenti per salvare i dati in file o database, o per generare report in maniera automatica

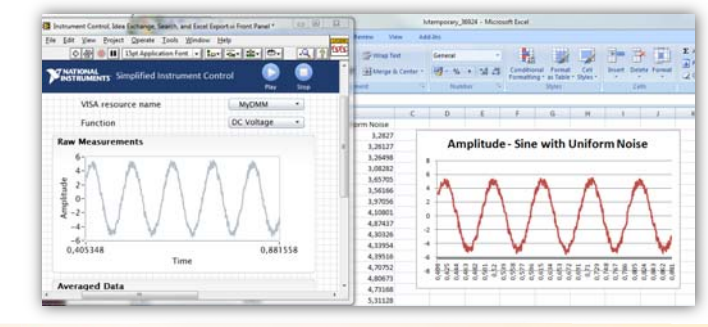

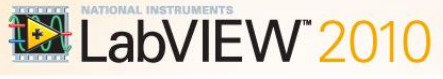

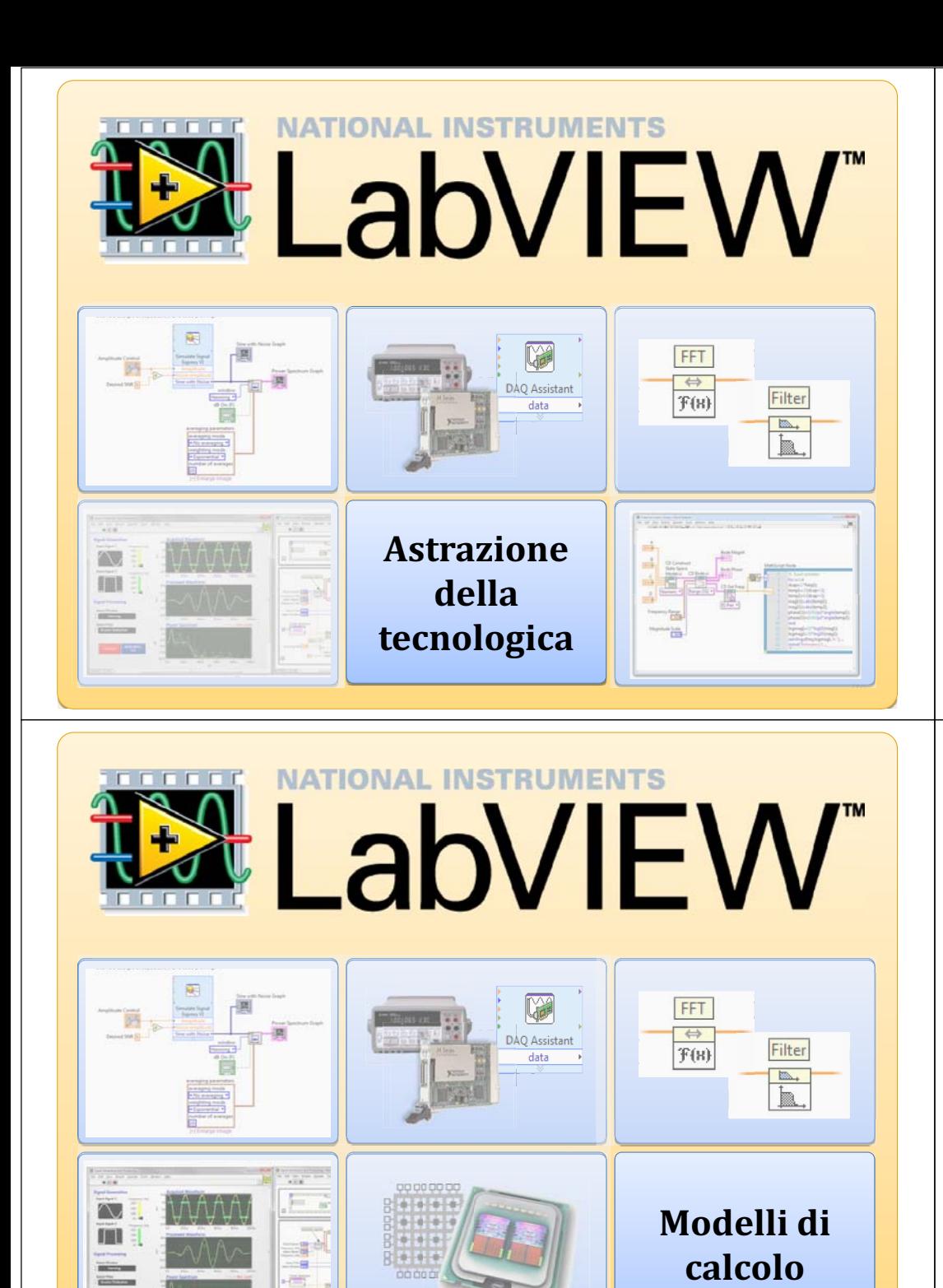

Tools Alberta Co

# Astrazione della tecnologia

**Cos'è LabVIEW** 

- Poter sfruttare le tecnologie emergenti come chip FPGA, CPU multicore e macchine virtuali, senza imparare nuovi linguaggi e affrontare ulteriori sforzi di sviluppo
- Utilizzare i più comuni protocolli e piattaforme senza perdersi nei dettagli

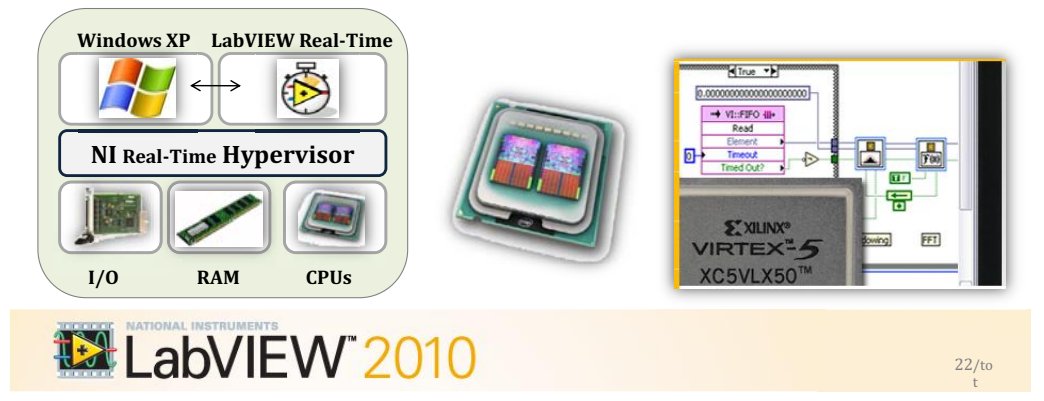

# Modelli di calcolo

Cos'è LabVIEW

/to

 Sintassi per la simulazione, matematica testuale, statechart, nodi component-level IP (CLIP), DLL e altri modelli sono disponibili nei casi in cui G non è la rappresentazione più naturale della soluzione.

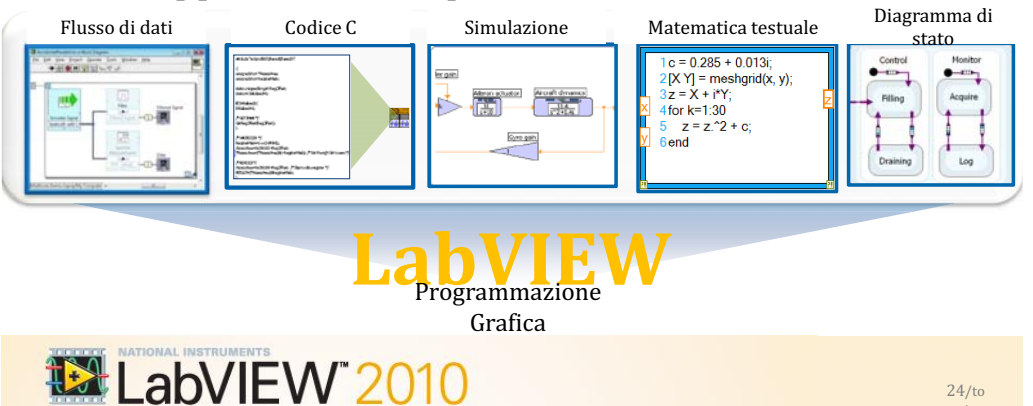

# **Tanto complesso quanto necessiti**

**Principi di programmazione**

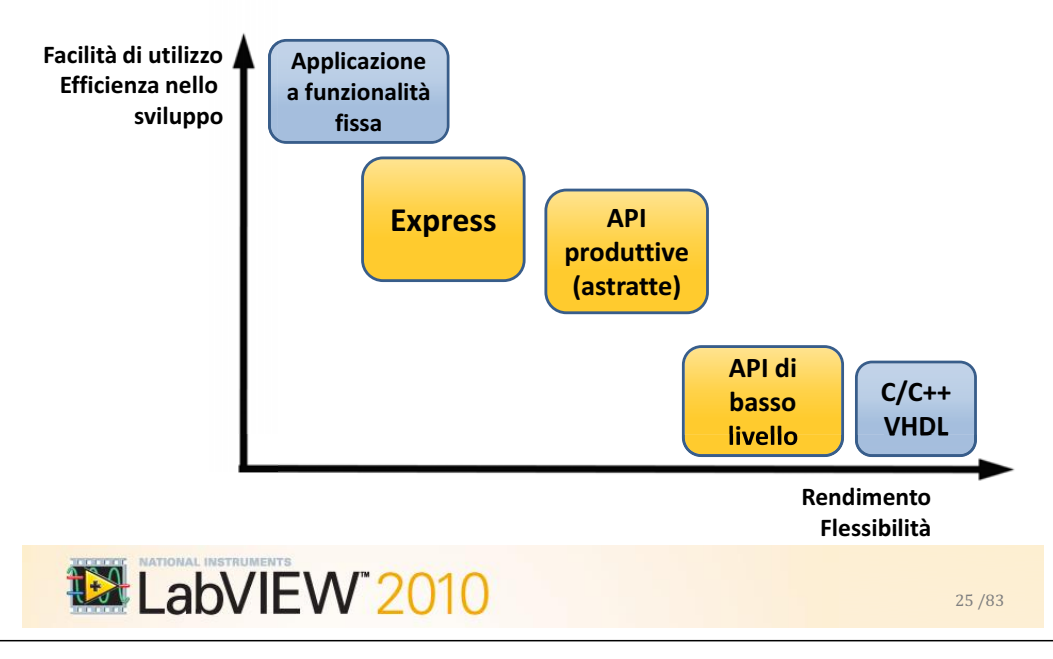

# **Composizione del software**

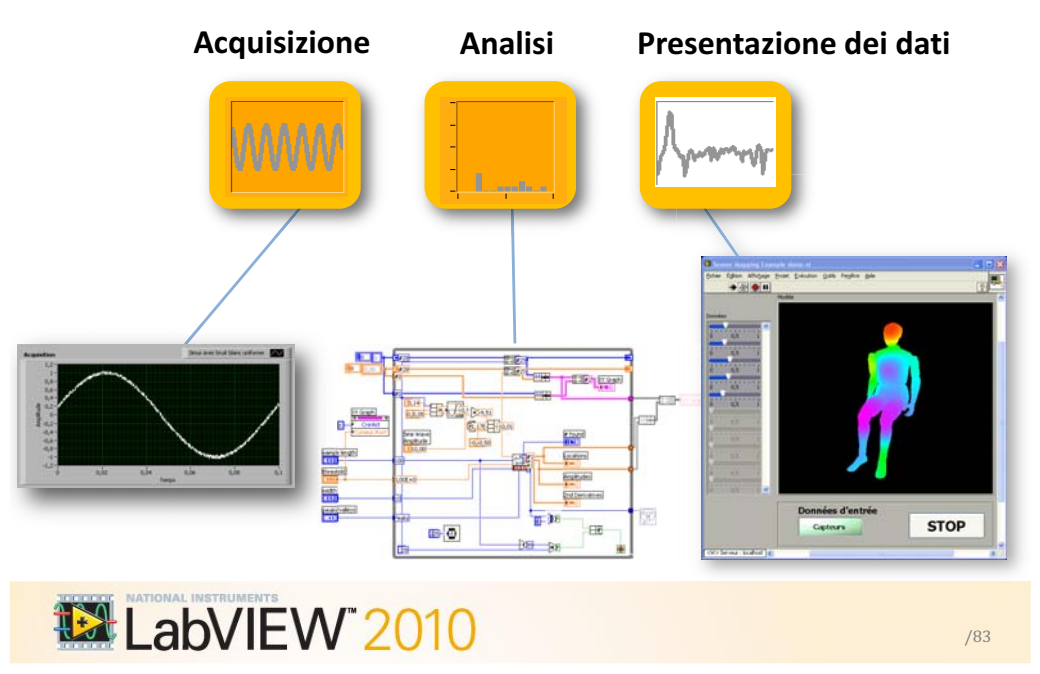

# **LabVIEW** ovunque...

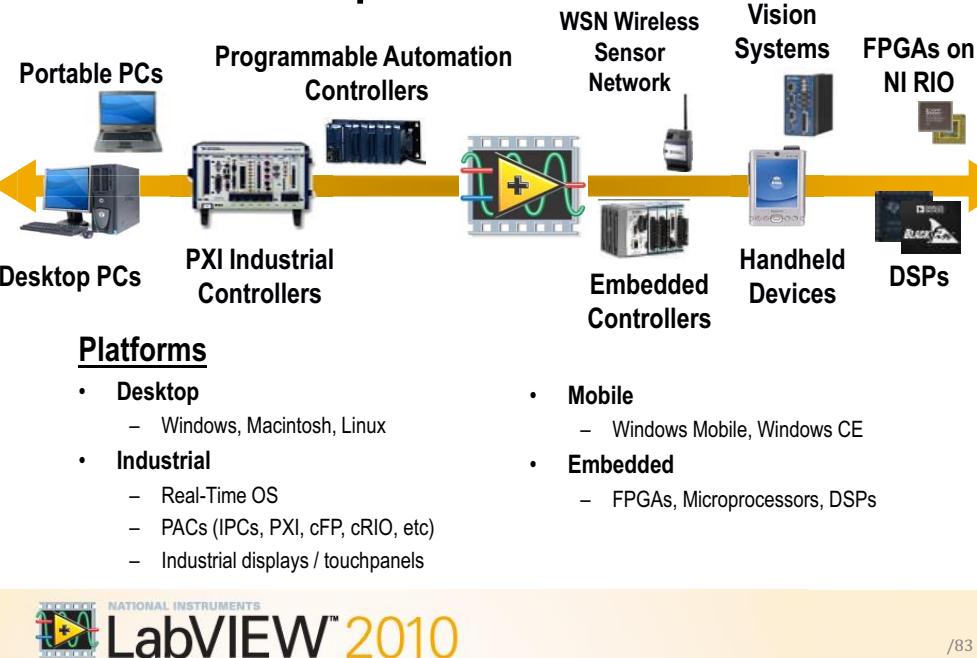

#### **Measurement & Automation Explorer (MAX)**

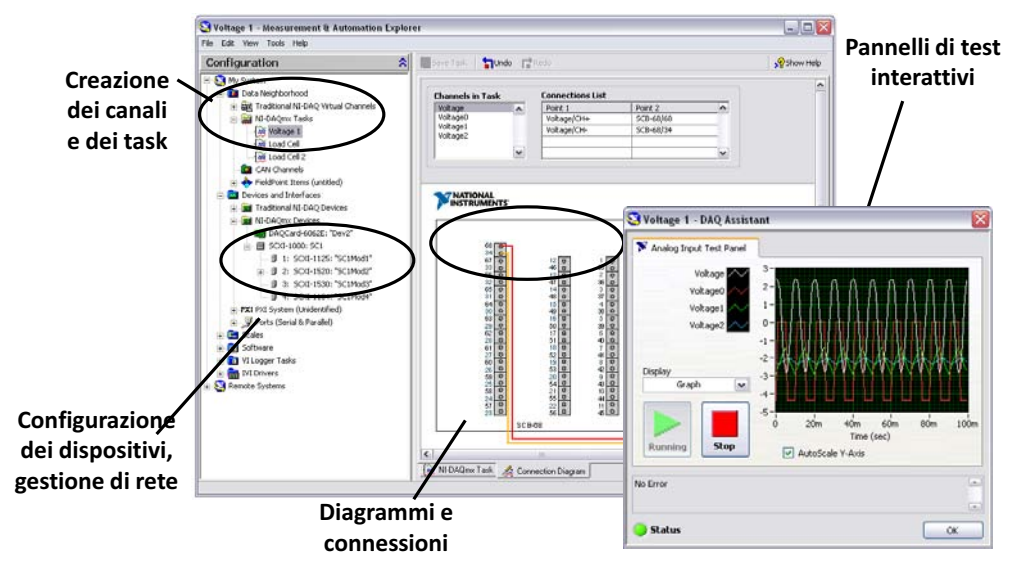

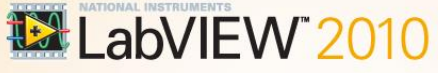

/83

**BACK** 

#### **/·ambiente di programmazione LabVIEW**

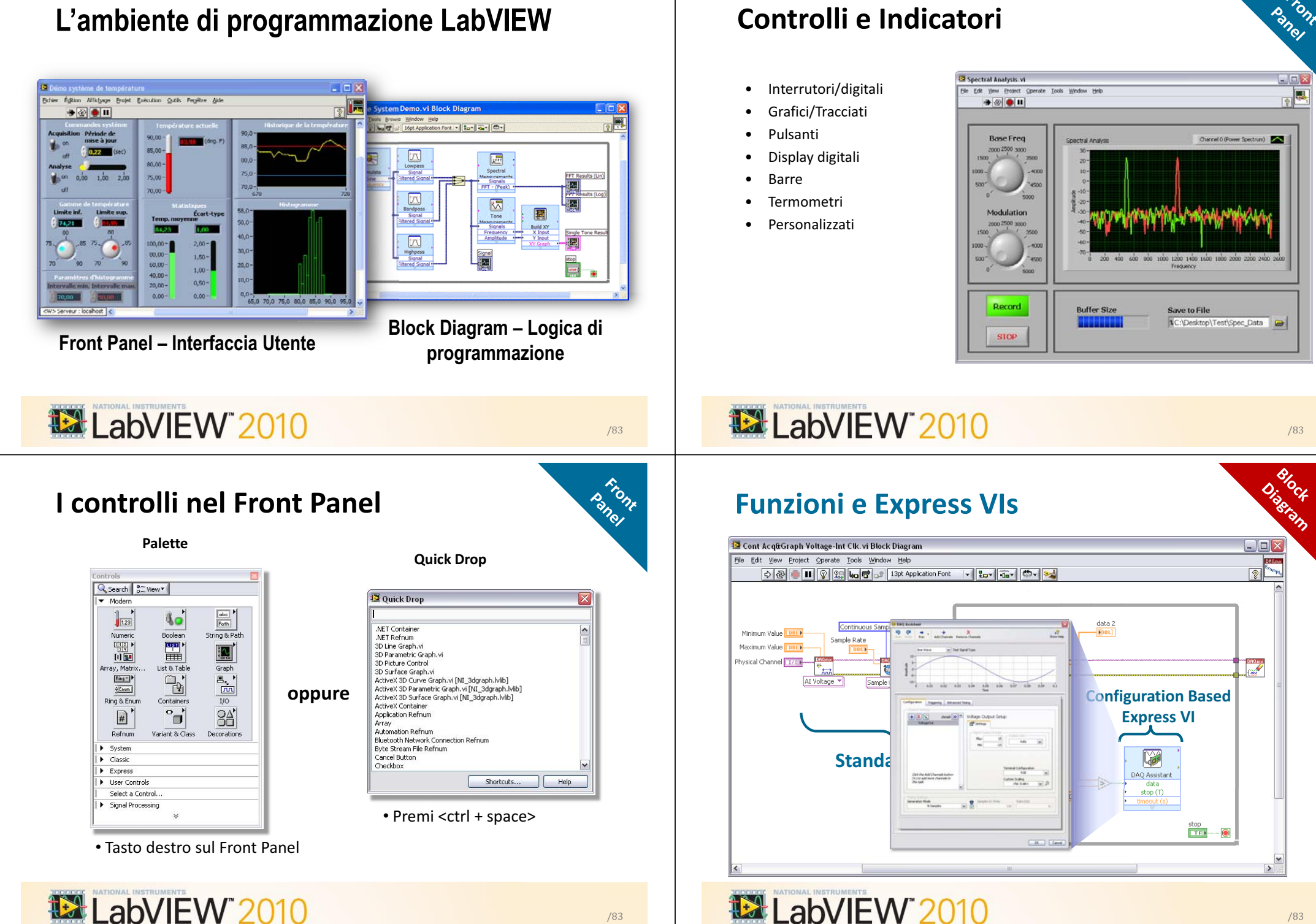

**Controlli e Indicatori**

**Siront** 

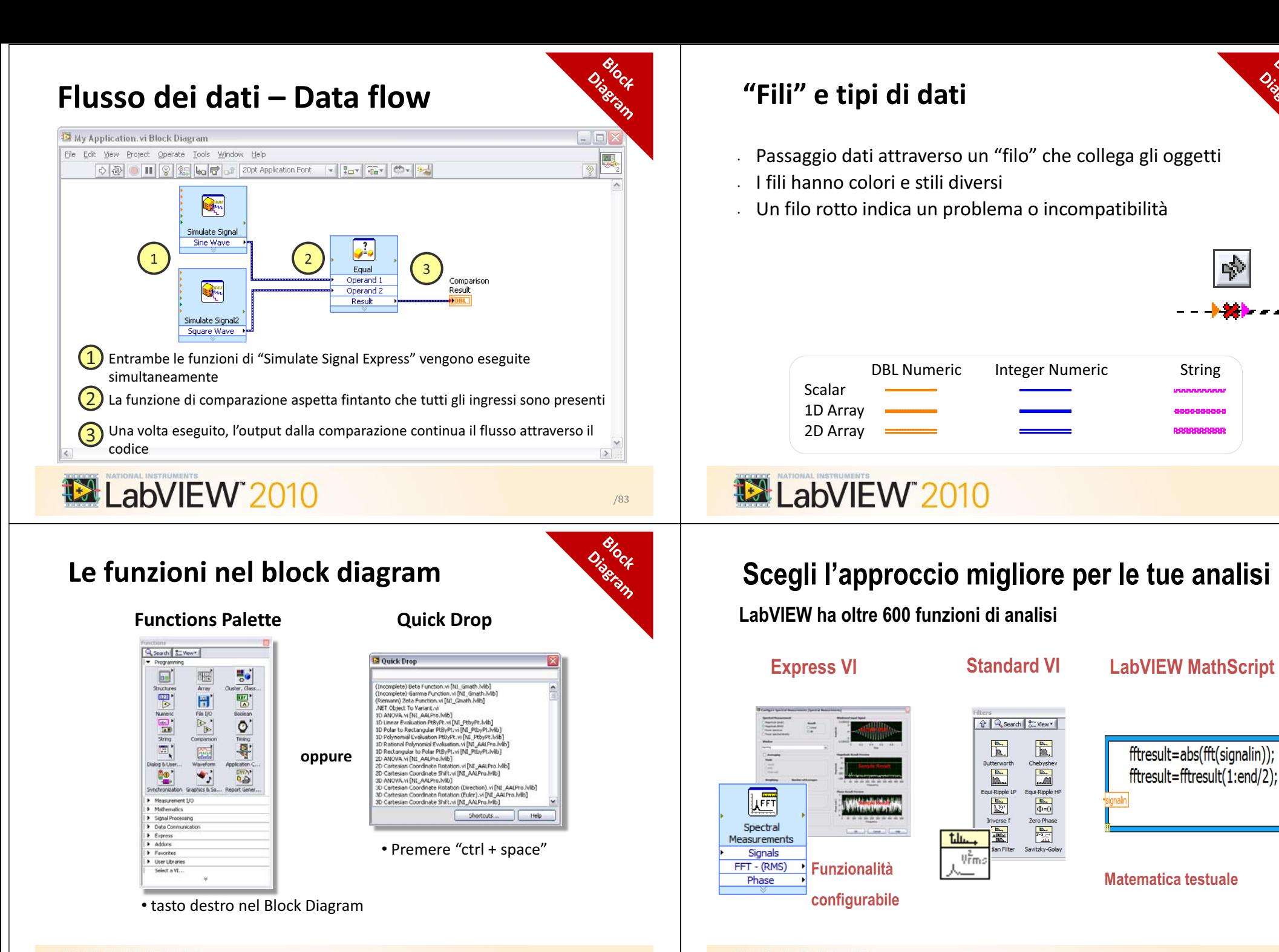

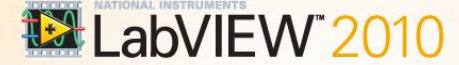

**EX LabVIEW 2010** 

/83

34

# **Analisi in LabVIEW**

**Oltre 600 funzioni per analisi del segnale <sup>e</sup> funzioni di matematica avanzata**

- Signal synthesis
- Curve fitting e interpolazione
- Analisi in frequenza basata su FFT
- Formule matematiche
- Probabilità e statistica
- Analisi nel dominio del tempo e della frequenza
- Elaborazione numerica dei segnali
- Ricampionamento e allineamendo di forme d'onda
- $\cdot~$  E molto altro ancora...

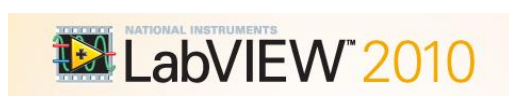

**EX LabVIEW 2010** 

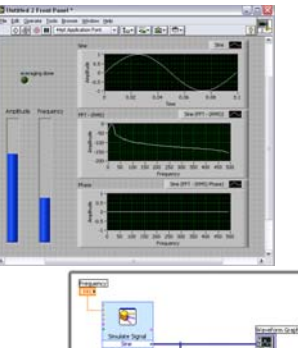

/83

/83

### **Esercizio 1: Creazione di un semplice LabVIEW VI**

#### Che cosa impareremo

 $-$  Lavorare in ambiente LabVIEW

Creare un'applicazione per:

- ± Simulare un segnale
- $-$  Calcolare il valore RMS
- ± Utilizzare al meglio il pannello frontale di LabVIEW

# LabVIEW 2010

# **NI, 20 Anni nel mondo dell'acquisizione dati**

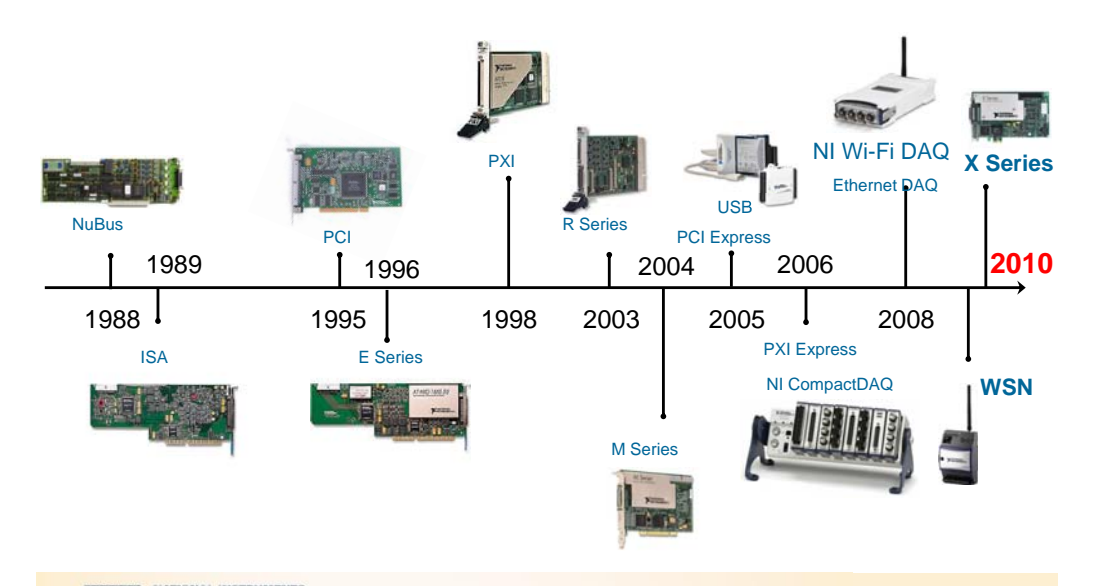

# **Acquisizione dati con il CompactDAQ**

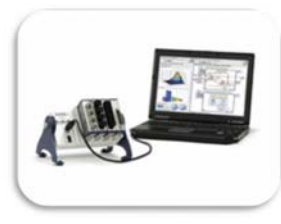

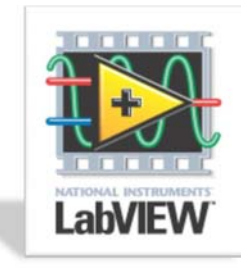

/83

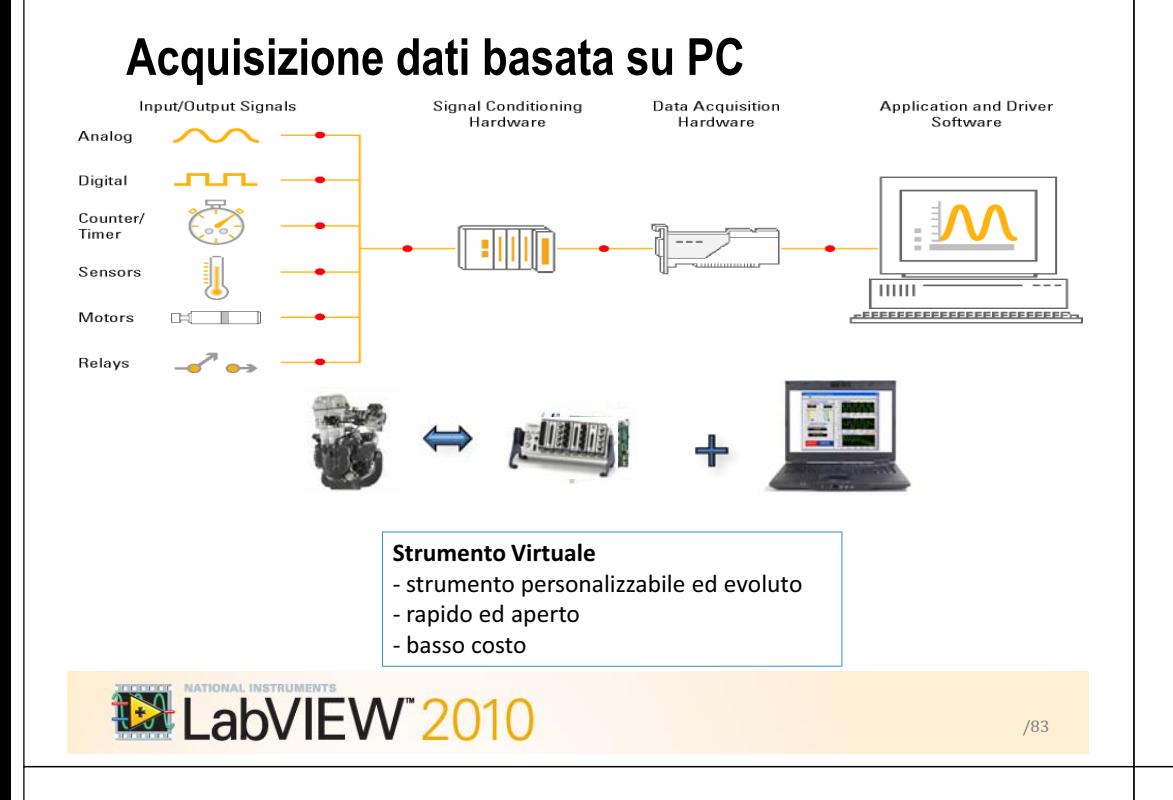

# **Architetture per ingressi Analogici**

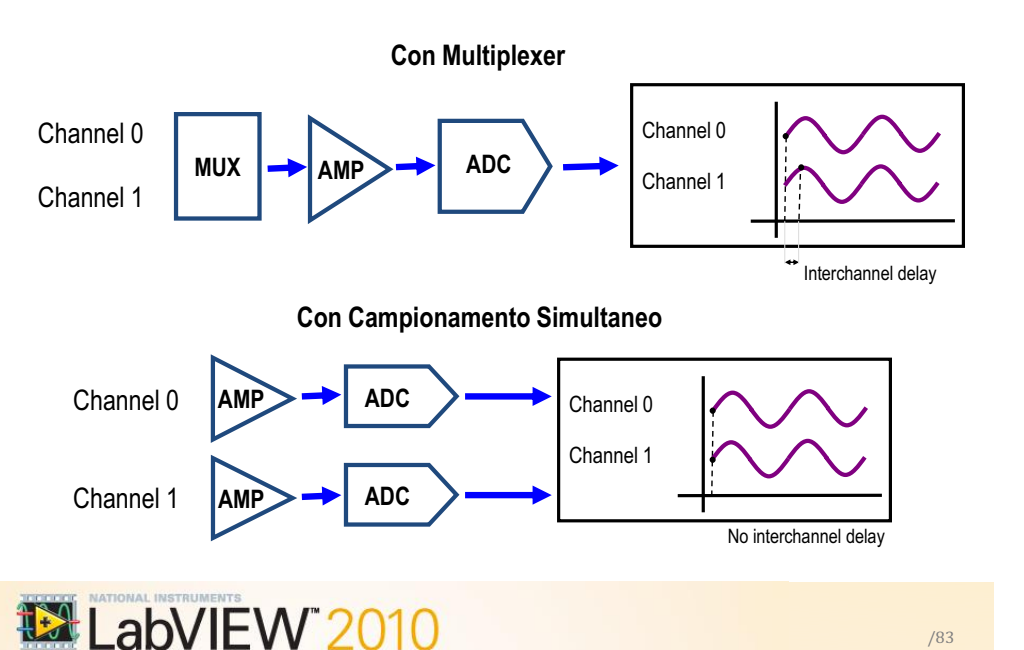

# **Acquisire segnali da ingressi analogici**

#### Importanti fattori da considerare

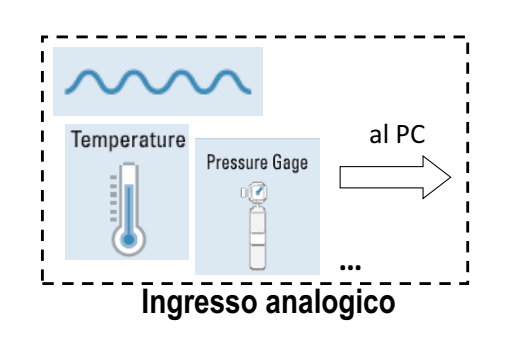

- Architettura
	- Con multiplexer
	- Con campionamento simultaneo
- Sampling rate
- Risoluzione
- Condizionamento del segnale

LabVIEW 2010

# **Virtual Instrumentation con LabVIEW**

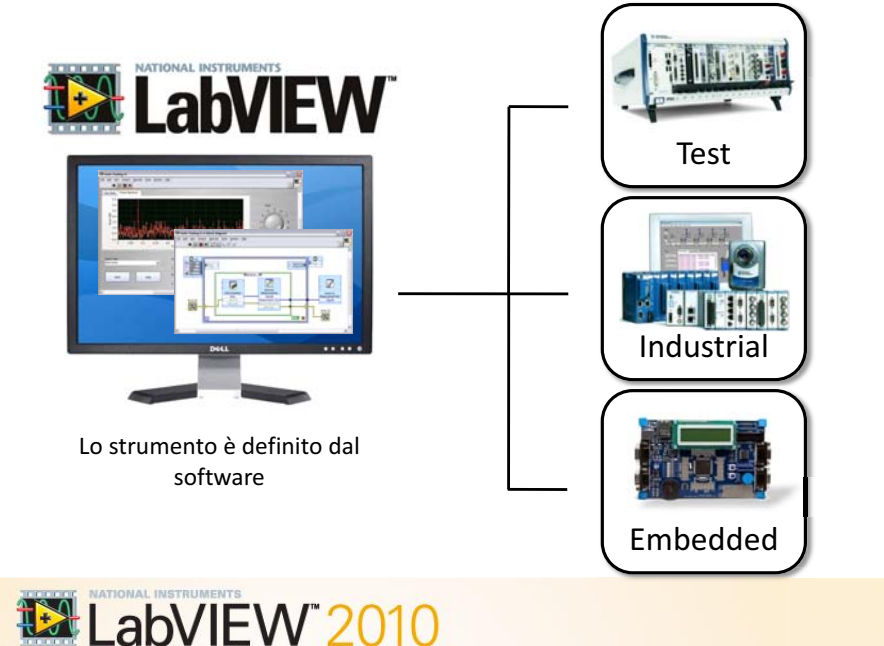

/83

### **Piattaforma di acquisizione dati NI**

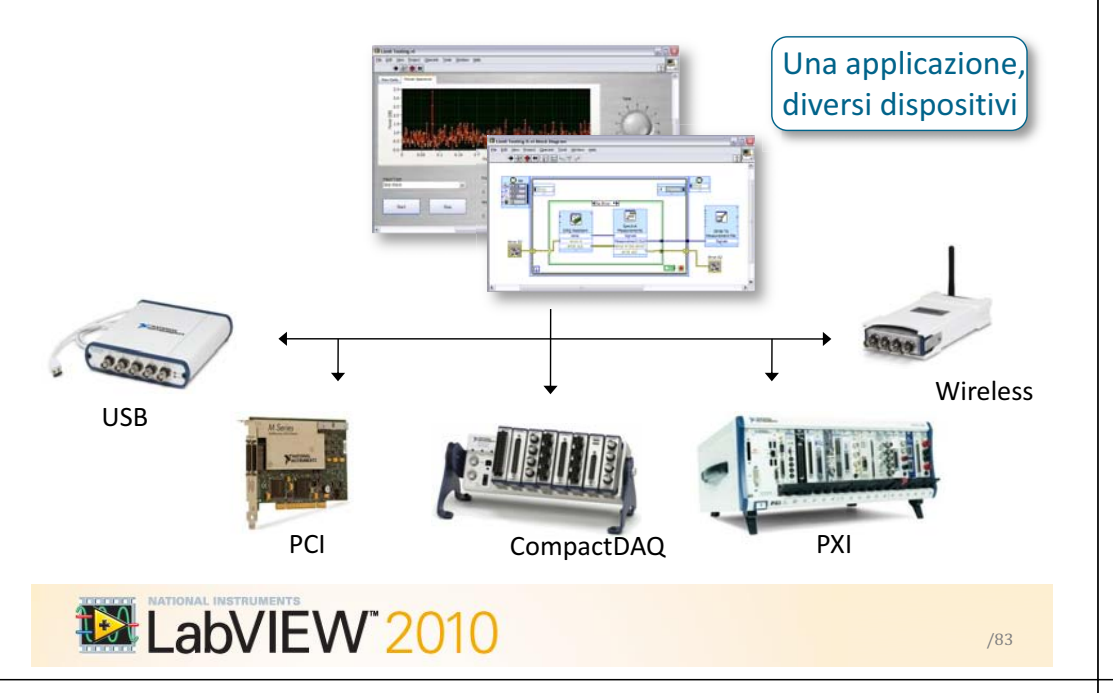

#### **Acquisizione dati con LabVIEW**

Il driver software NI-DAQmx mette in comunicazione LabVIEW con il tuo dispositivo hardware

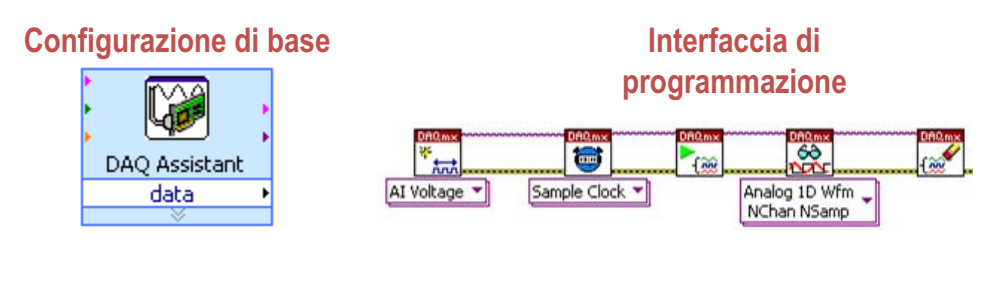

#### **Configurazioni del driver NI-DAQmx**

- Triggering
- Sample rates • Signal routing

Buffering

 $\bullet$  etc...

Clocking

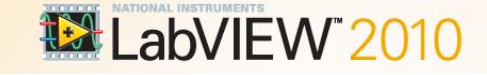

### **Architettura USB NI CompactDAQ**

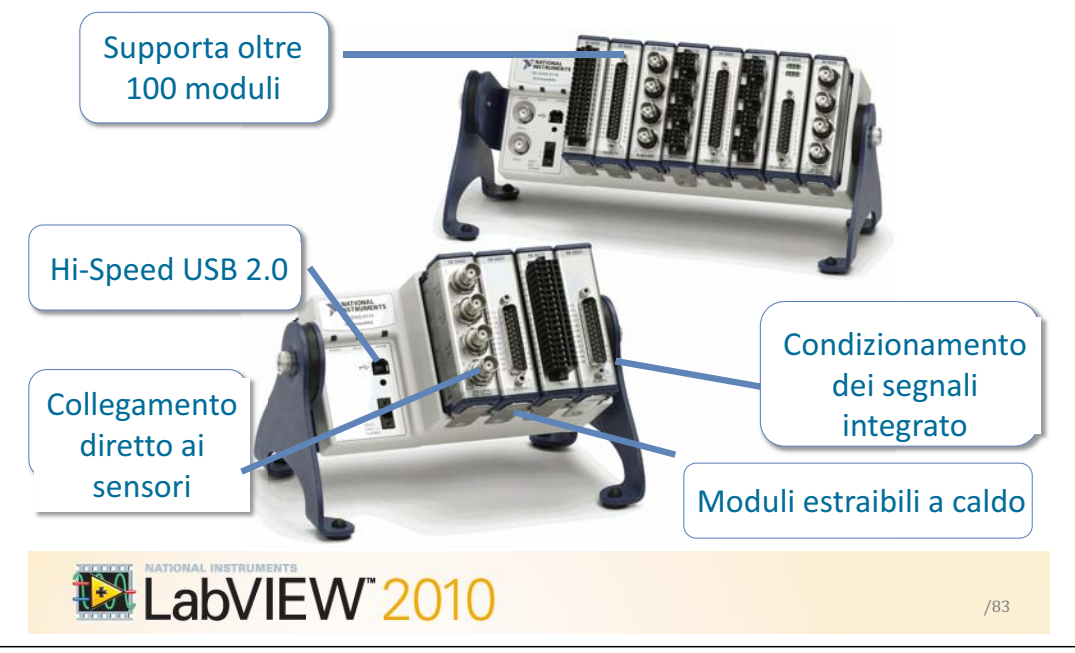

#### **Esercizi 2: introduzione DOO·DFTXLVL]LRQH dati con LabVIEW**

Che cosa impareremo:

- $\bullet$  Eseguire misure con architettura NI CompactDAQ e NI LabVIEW
- Creare un'applicazione per:
	- □ Compiere misure da una termocoppia
	- Registrare dati su un file

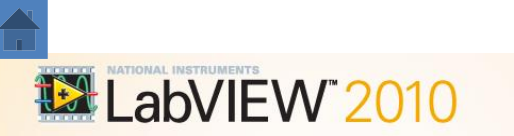

/83

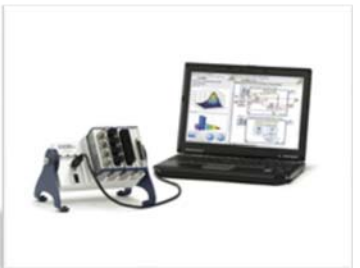

### **NI Getting Started**

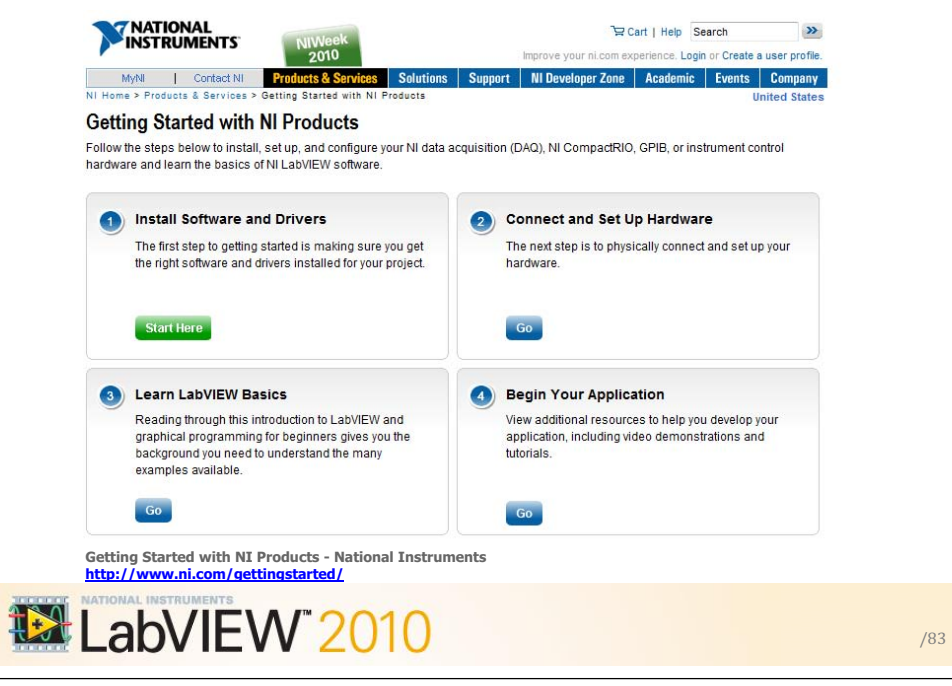

#### **Grazie per l'attenzione**

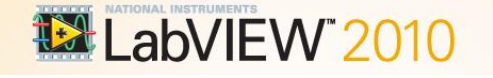